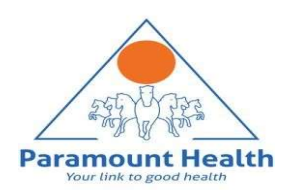

# Paramount TPA Portal

Paramount TPA Portal<br>Pre / Post Hospitalization / Day care procedure - Claims Submission<br>process guide process guide

## Pre / Post Claim Submission

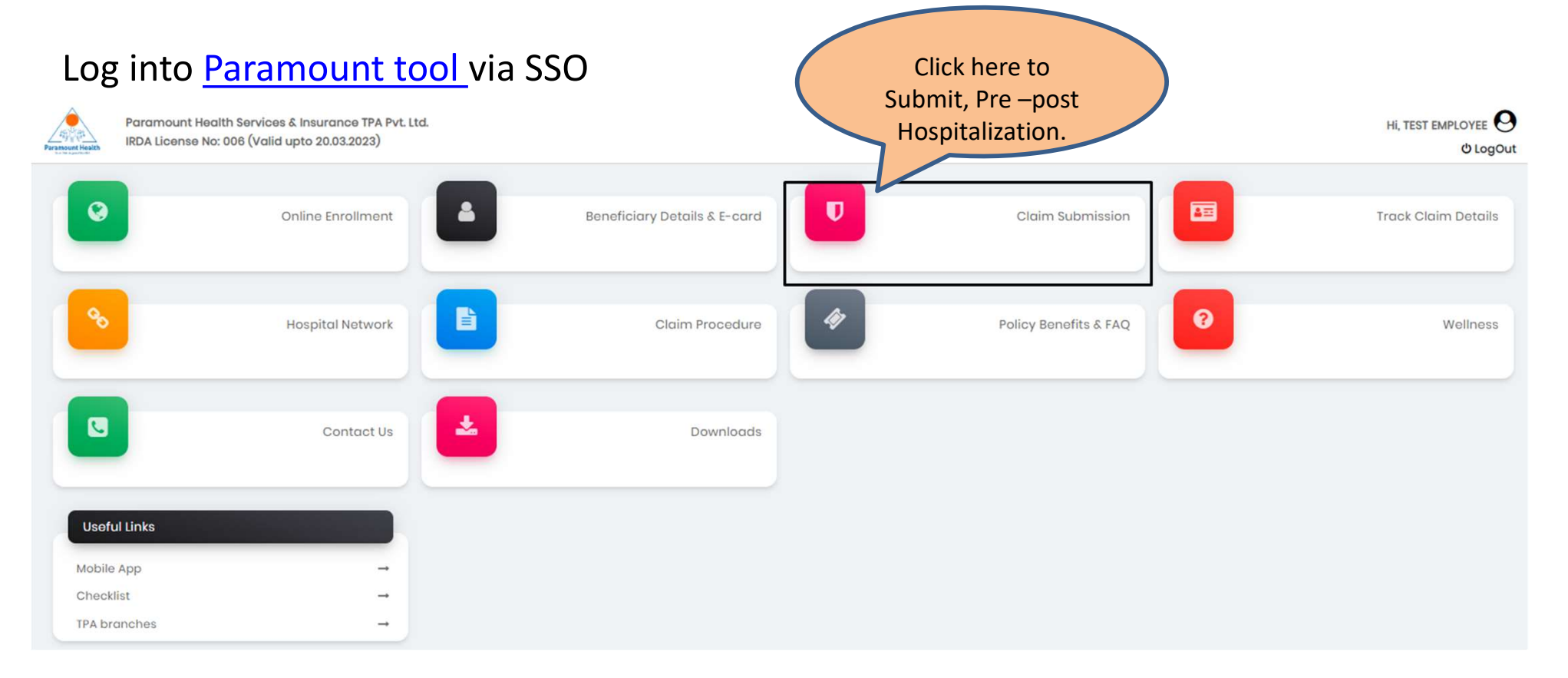

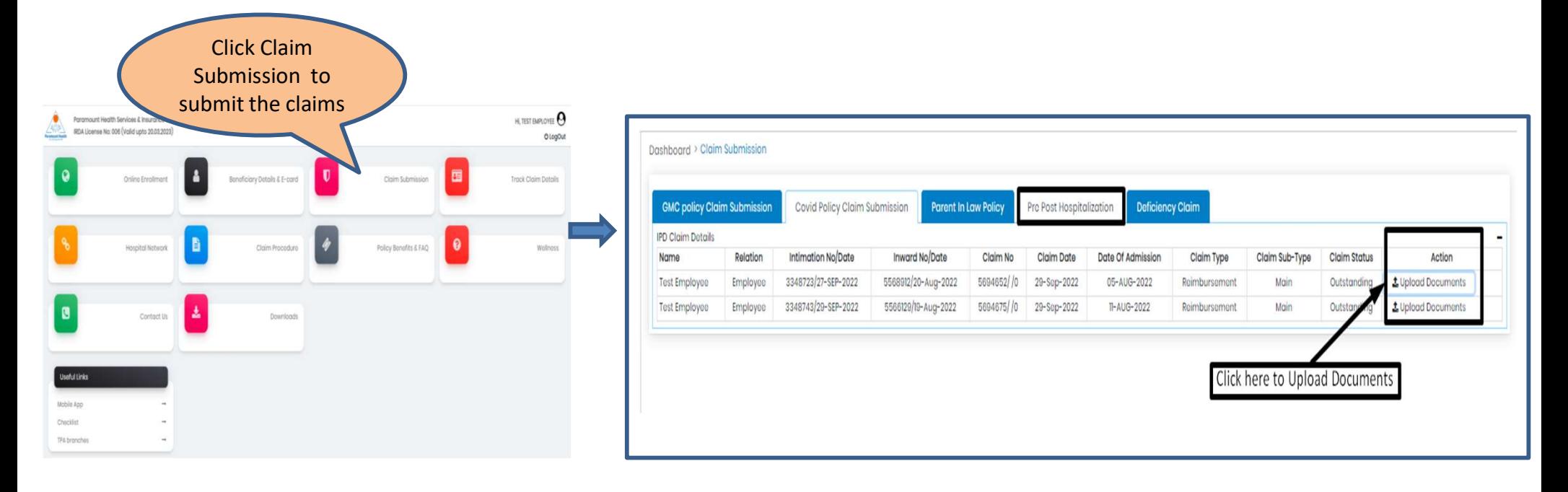

### Pre / Post Hospitalization claim

### Step 1: Patient Details

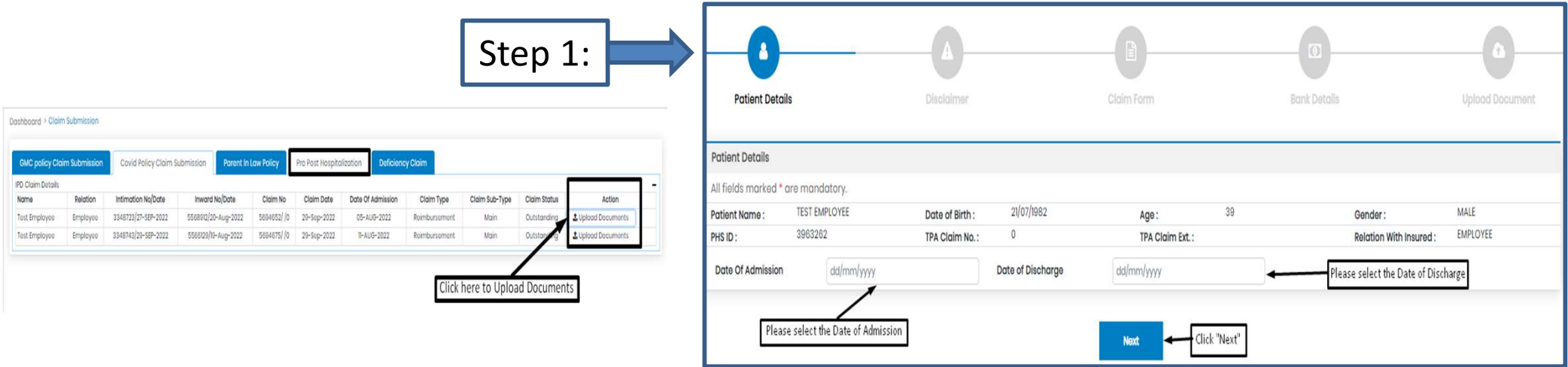

- Click "Upload documents" tab.
- Please Add Date of Admission and Date of Discharge.
- Click " Next".

## Step 2: Self Declaration

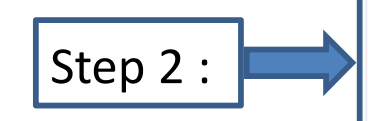

- Click Agree& Next, To go for next step.
- Click Download, to download Self declaration document

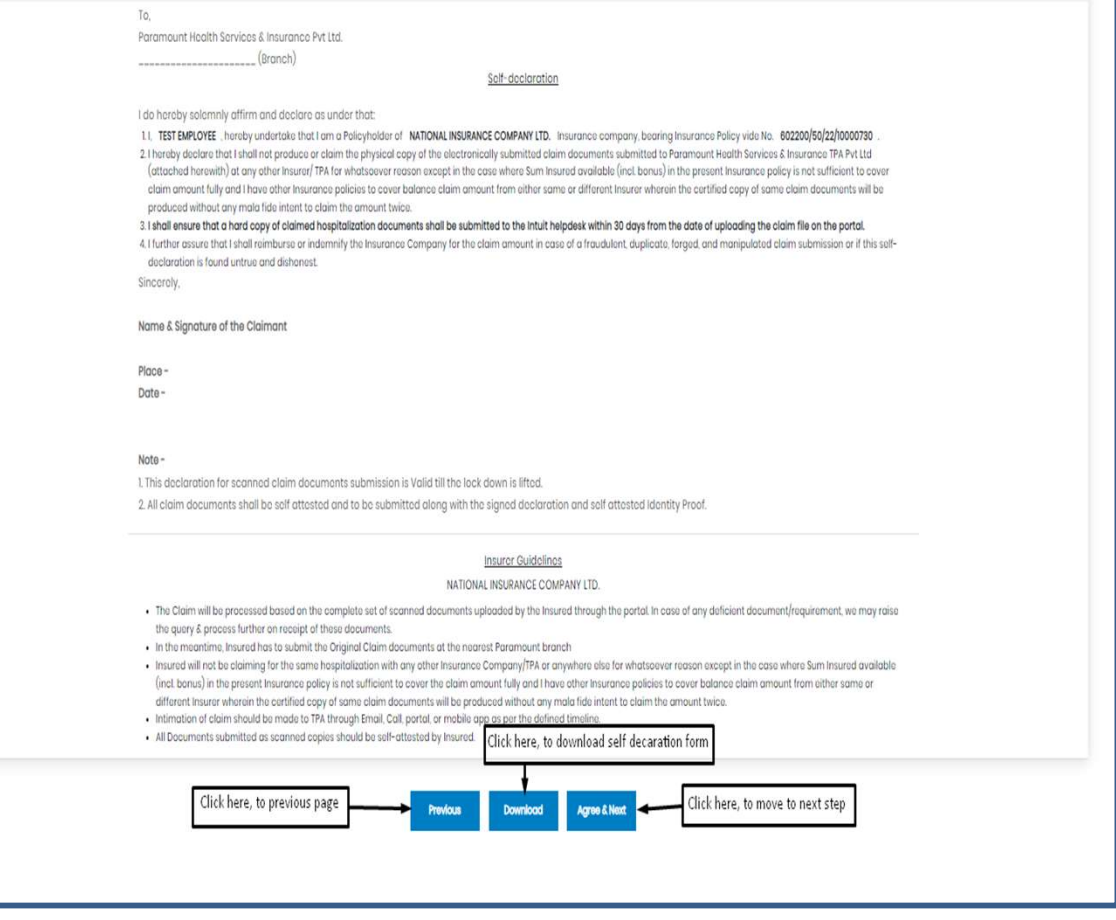

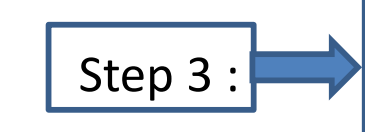

- Please Enter the mandatory fields highlighted in red:
- 1.Employee Name
- 2.Phone no.
- 3.Name of Hospital
- 4. Total amount to be claimed
- 5. Place & Signature

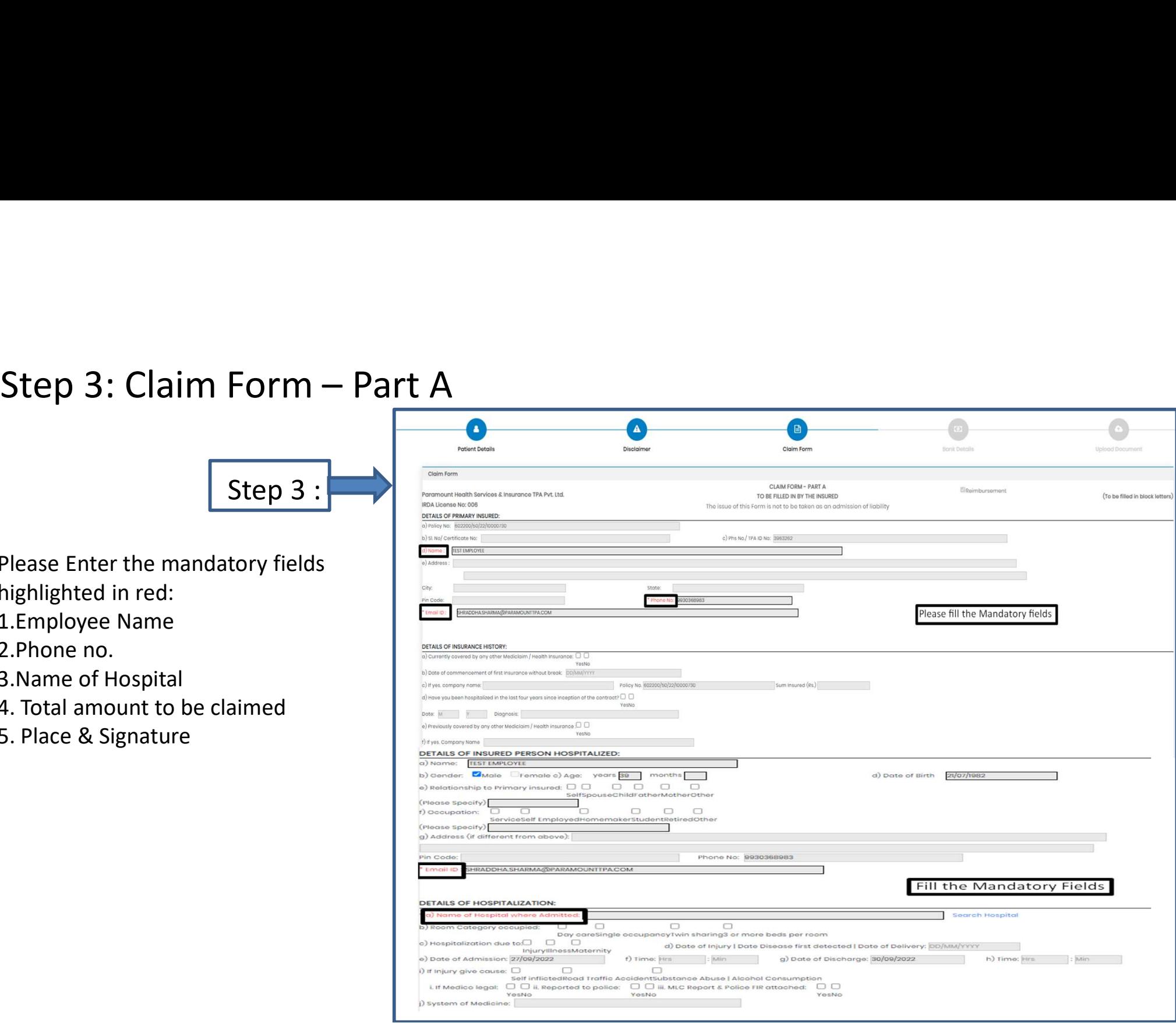

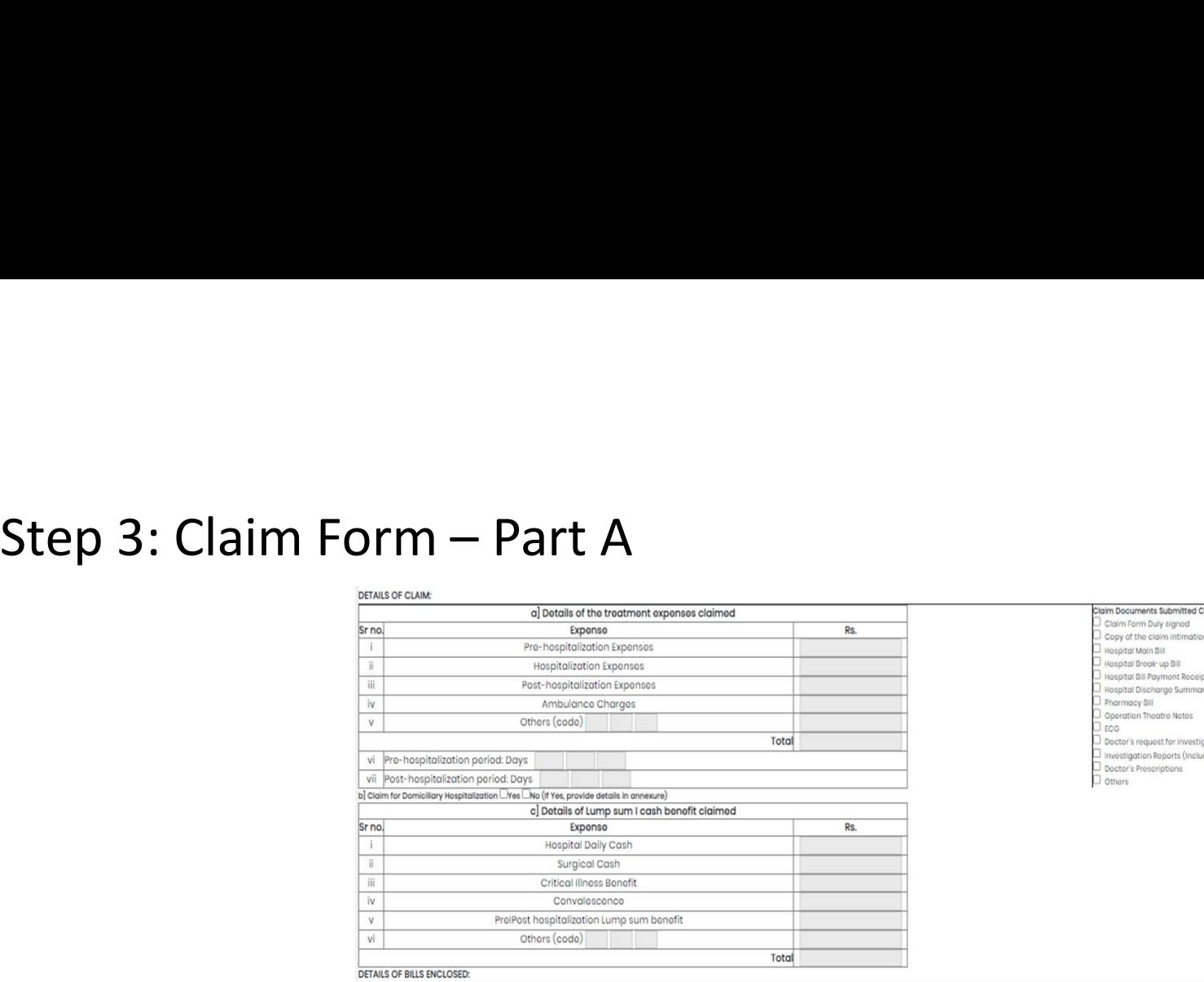

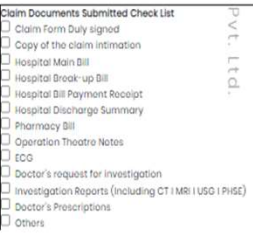

 $\sim$ 

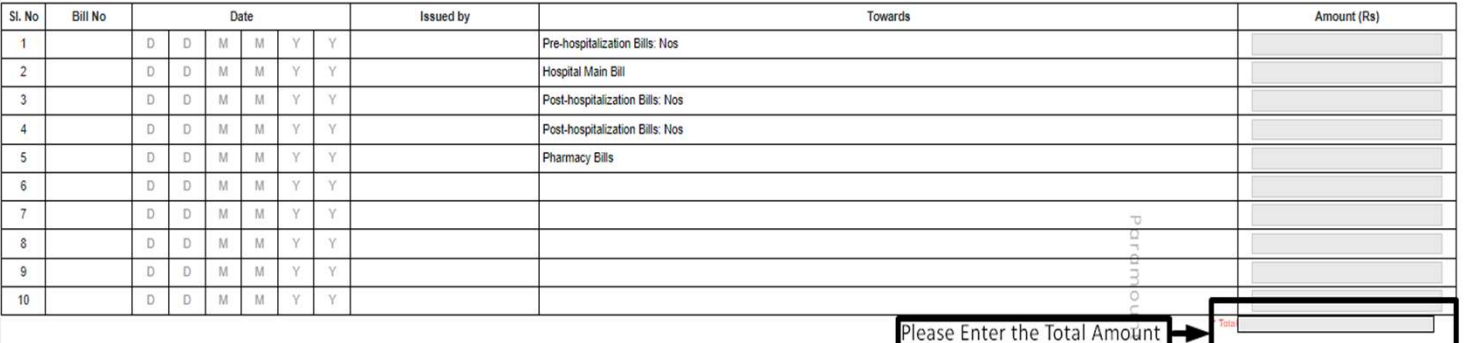

#### DECLARATION BY THE INSURED:

Thereby declare that the information furnished in the claim form is true & correct to the best of my knowledge and belief. If I have made any false or untrue statement, suppression or concealent of any material fact with r shall be forfeited, I also consent & authorize TPA / Insurance Company, to seek necessary medical information / documents from any hospital / Medical Practitioner who has attended on the person against whom this claim is m purpose of this claim & that I will not be making any supplementary claim except the pre/post-hospitalization claim, if any

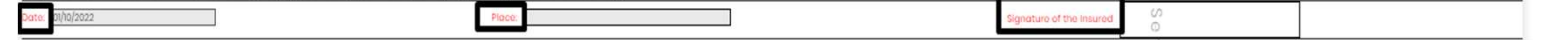

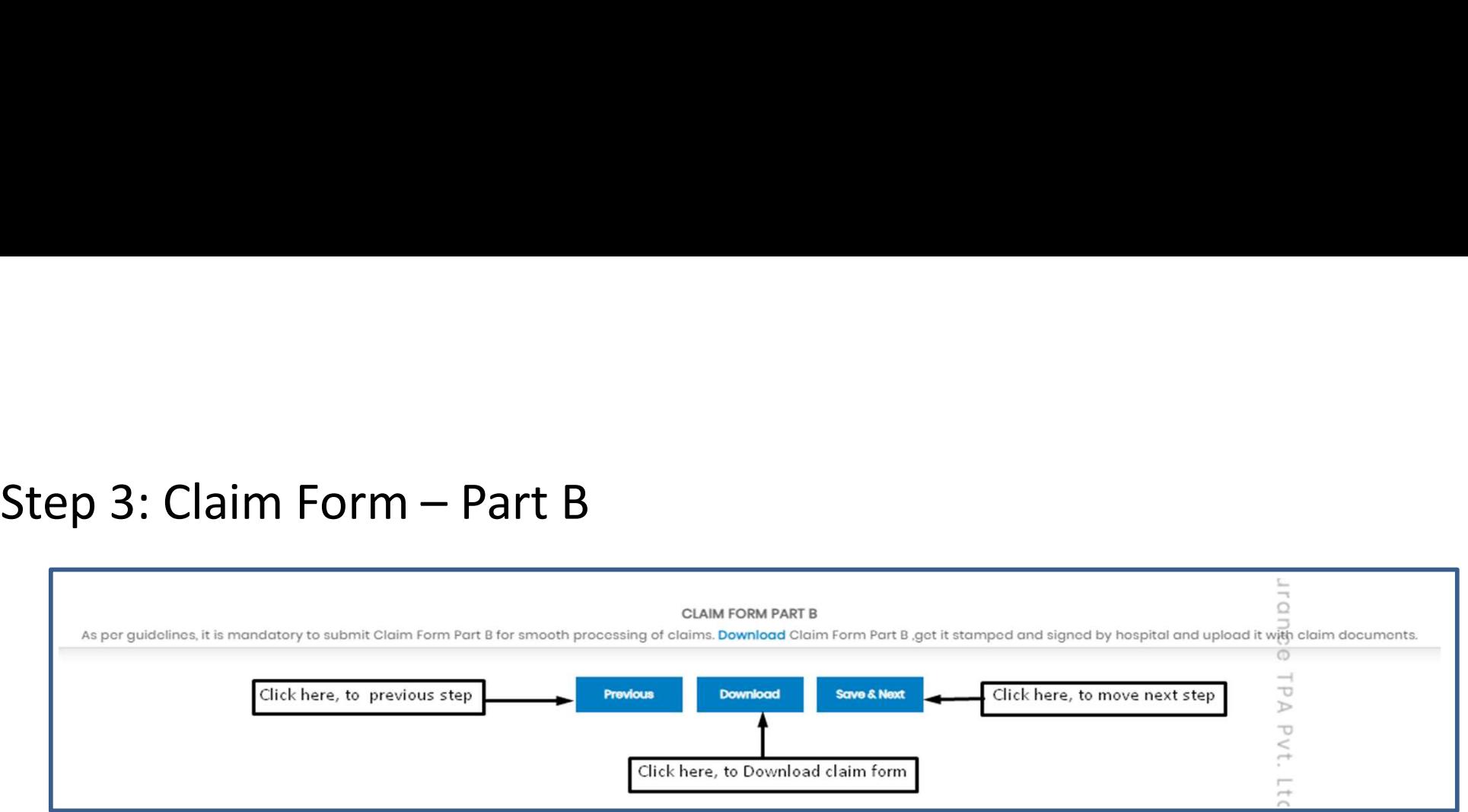

- Download the Claim Form B by clicking "Download" button
- Please take a printout of the Claim Form B and fill in the details yourself and by the hospital where you have your IPD / pre/ post hospitalization claims and get the form stamped and signed by the hospital.
- To go for the next step click Save & Next button

Note: As per guidelines, it is mandatory to submit Claim Form part-B for smooth processing. Download the form and get it stamped and signed by Hospital and upload it with claim documents

### Step 4: Bank Details

![](_page_8_Picture_34.jpeg)

- Bank details to be filled only once or while filling the first claim.
- For Subsequent claims, the fields will be auto populated.
- Please upload personalized cancelled cheque with name mentioned on cheque leaf
- Please enter employee's PAN details if the claim is greater than INR 1 lakh

## Step 5: Upload Document

![](_page_9_Picture_17.jpeg)

• Each PDF file Should not exceed more than 12Mb.

In case you miss uploading any mandatory fields / documents under Step 5 (Upload documents), a pop-up message will appear indicating you to upload documents.

• After uploading documents in respective sections click "Submit claim"

![](_page_10_Picture_40.jpeg)

![](_page_10_Picture_41.jpeg)

![](_page_11_Picture_28.jpeg)

- Please use this Inward No. for further correspondence and to track your claim till a claim No. is generated.
- It takes 24-48 Hours for Paramount to generate Claim No.
- You can view your Claims No. under Track your Claims section
- 

## Track your claim:

![](_page_12_Figure_1.jpeg)

Dashboard > Track Claim Details

![](_page_12_Picture_22.jpeg)

## Downloading filled in Claim Forms

![](_page_13_Picture_16.jpeg)

![](_page_13_Picture_17.jpeg)

## Claims submission and settlement process

#### 1. Claim Number Generation:

Employee submits a claim on Paramount portal, Inward No. is generated followed by a Claim No. (3 to 5 working days)

### 2. Claims review of soft copy documents by Paramount:

Paramount will review the claims on the portal within 5 to 7 working days of claim no. generation

a. Documents and receipts submitted are as per policy terms, claims are approved and pending for submission of hard copies

b. In case shortfall / deficiency documents, Paramount will raise the deficiency request for submission of additional / missing documents (can be submitted via portal)

### 3. Hard copy document submission:

Employee to submit hard copy of the documents within 1 week of submitting claims on the portal including deficiency documents.

Submit the following in an envelope with your name, mobile#, Inward No. written on the envelope at the Intuit paramount helpdesk or drop box at building 8, ground floor reception OR Courier the documents to Paramount office directly to the below address: Paramount Health Services & Insurance TPA Pvt. Ltd Janardhan Towers, No.133/23rd Floor, Residency Road, BANGALORE-560025 Note: Please ensure INWARD no. is mentioned on the folder/courier cover

• Original receipts of the consultation, prescription, test reports and any other medical expenses

#### 4. Claims approval:

Paramount approves the claims within 7 to 10 working days from the date of hard copy documents submission and sent to insurer for claims settlement

#### 5. Claims Settlement:

Insurer settles the claims by processing the payment directly to employee's bank account within 7 to 10 working days

\*Please note that the timelines indicated above might take longer incase of holidays / increase in volume of claims